### Návod k obsluze

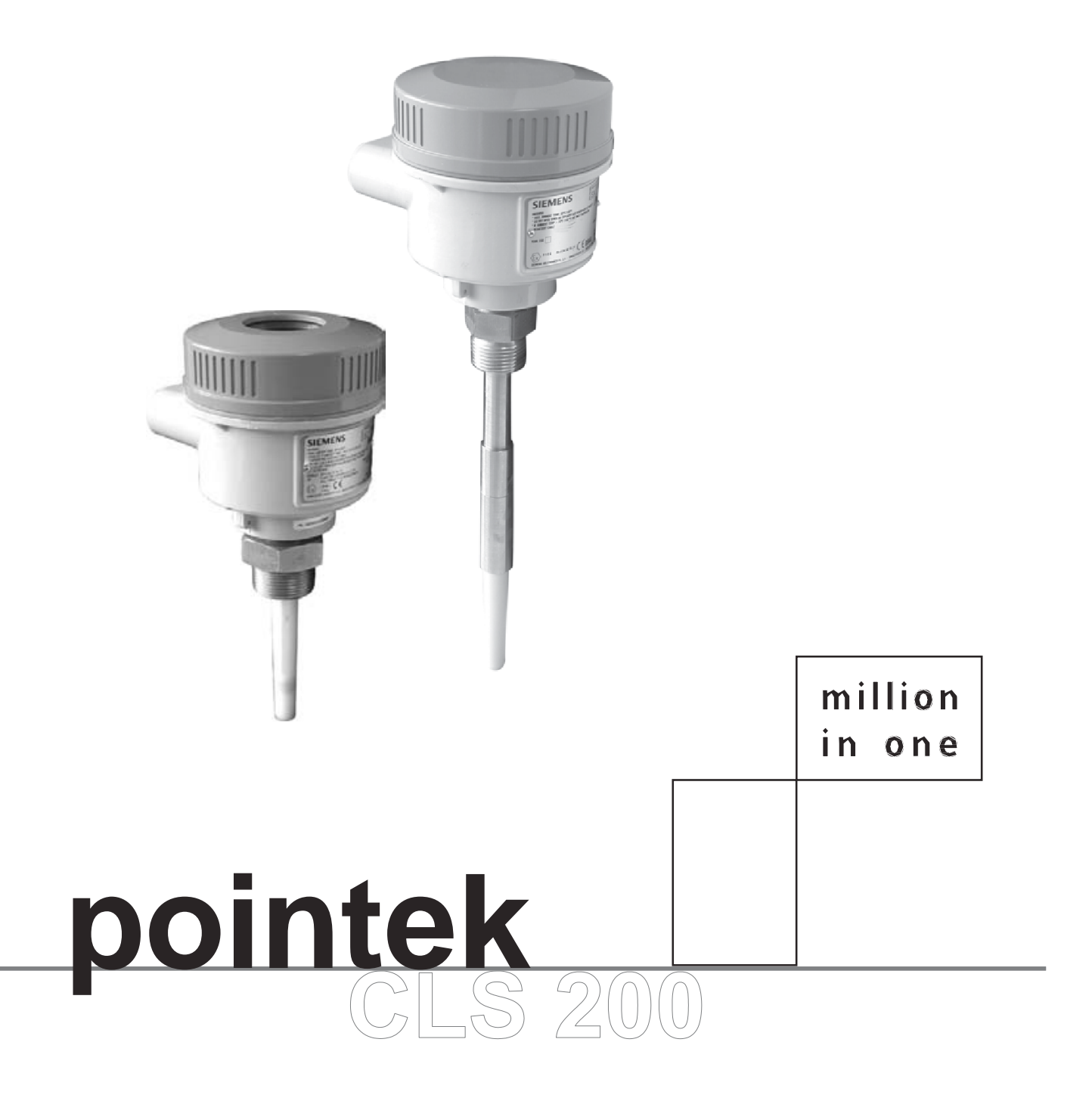

## **SIEMENS**

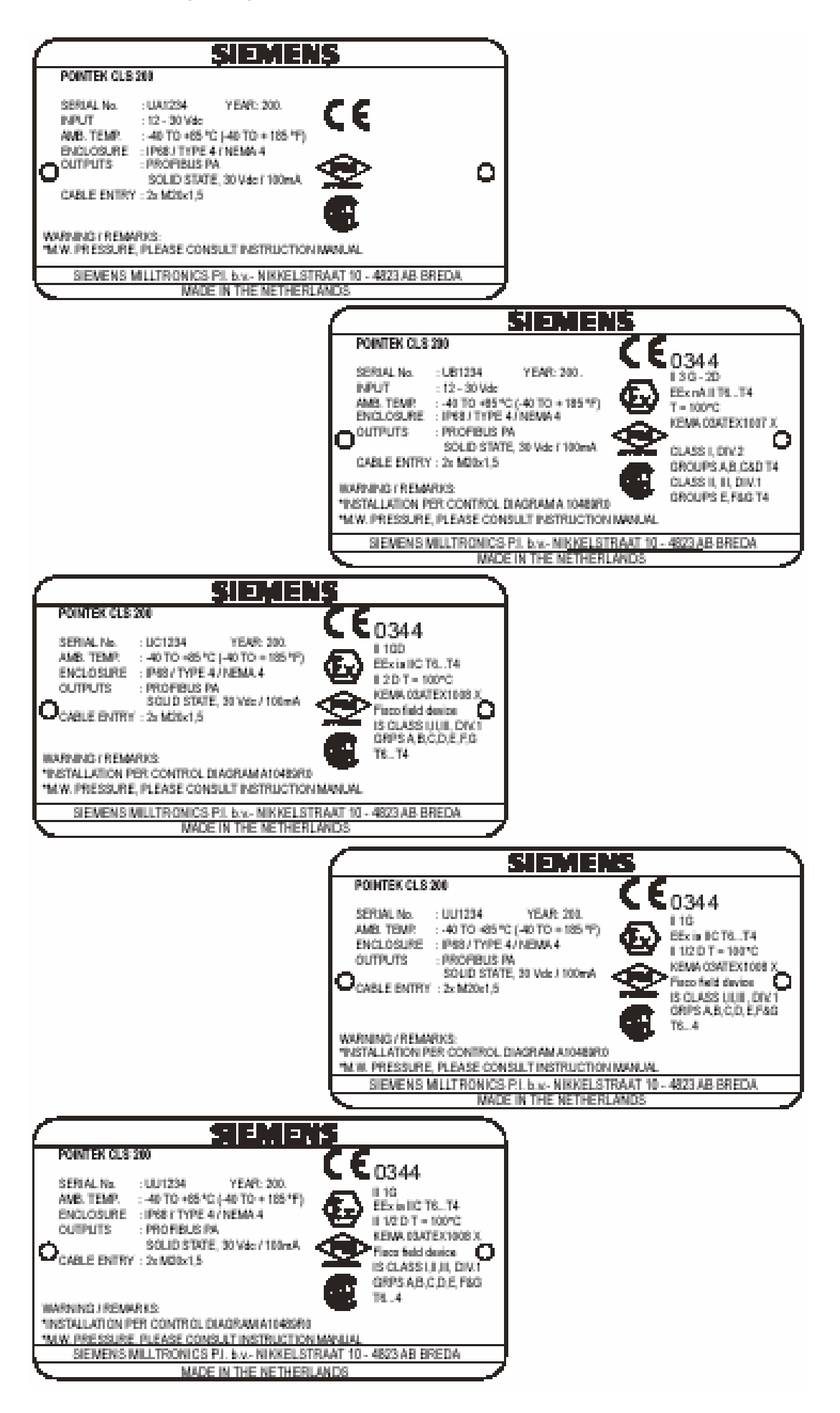

# **Návod k obsluze Pointek CLS 200 (analogové/digitální)**

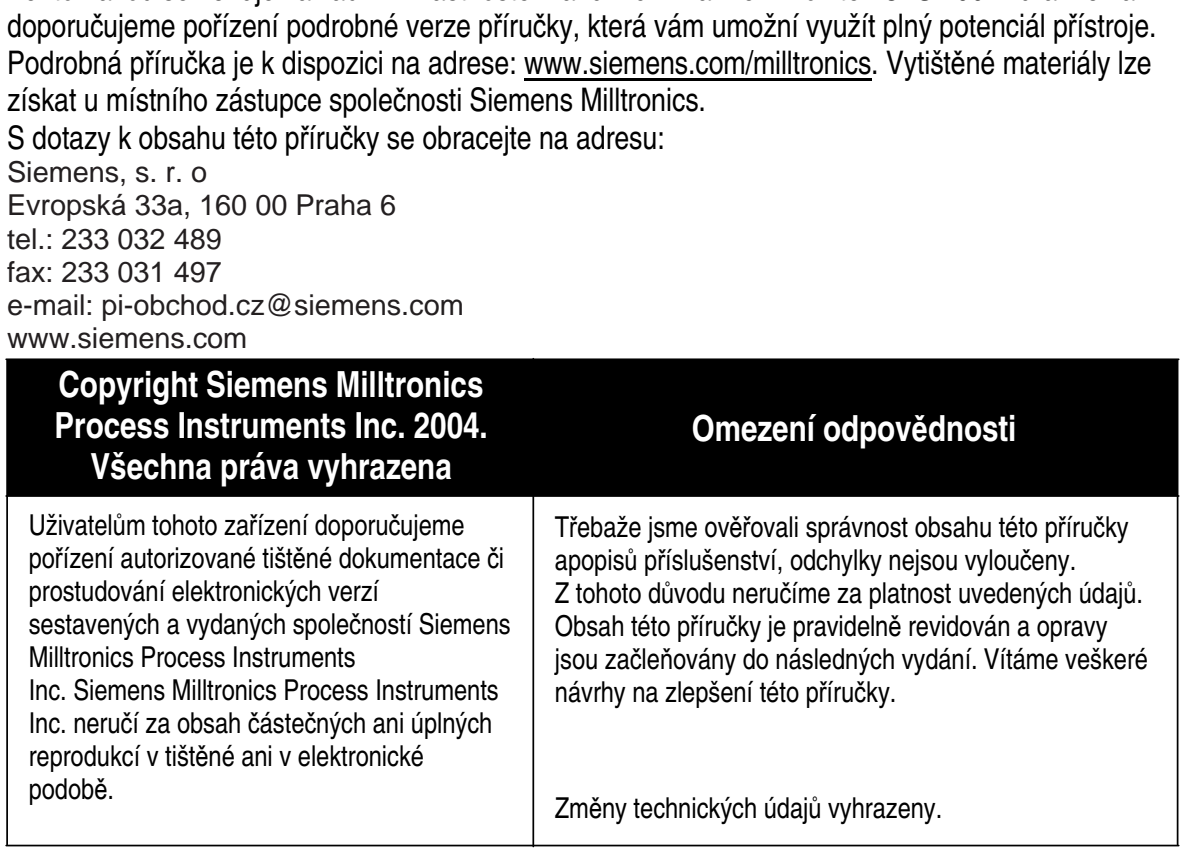

Tento návod se věnuje základním vlastnostem a funkcím zařízení Pointek CLS 200. Důrazně vám

MILLTRONICS je registrovaná obchodní známka společnosti Siemens Milltronics Process Instruments Inc.

### **Pravidla bezpe**č**nosti práce**

Výstražné pokyny musíte respektovat v zájmu zachování vlastní bezpečnosti, bezpečnosti ostatních osob a ochrany produktu a připojeného zařízení. Tyto výstražné pokyny jsou doplněny objasněním úrovně požadované obezřetnosti.

**VÝSTRAHA: se vztahuje k výstražnému symbolu, který je umíst**ě**n na produktu, a znamená, že p**ř**i nedodržení nezbytných preventivních opat**ř**ení vzniká nebezpe**č**í závažného až smrtelného poran**ě**ní a/nebo závažné v**ě**cné škody.** 

**VÝSTRAHA<sup>1</sup> : znamená, že p**ř**i nedodržení nezbytných preventivních opat**ř**ení vzniká nebezpe**č**í závažného až smrtelného poran**ě**ní a/nebo závažné v**ě**cné škody.**

**POZOR: znamená, že p**ř**i nedodržení nezbytných preventivních opat**ř**ení vzniká nebezpe**č**í zna**č**né v**ě**cné škody.** 

**Poznámka:** označuje důležitou informaci o produktu nebo příslušnou součást návodu k obsluze.

<sup>&</sup>lt;sup>1.</sup> Tento symbol se používá v případě, že na produktu není umístěn žádný odpovídající výstražný symbol.

# **Návod**

Zařízení Pointek CLS 200 dodáváme v analogové verzi a ve verzi digitální. Příručka má čtyři části:

- I. Úvodní informace k analogovému/digitálnímu zařízení Pointek CLS 200: informace, jež jsou společné pro oba modely
	- Pokyny k bezpečnosti, popis přístroje a pokyny k instalaci a údržbě
- II. Analogový model zařízení Pointek CLS 200:

• Provozní teploty a pokyny k instalaci kabeláže a k instalaci a obsluze přístroje III. Digitální model zařízení Pointek CLS 200, samostatná jednotka:

• Provozní teploty a pokyny k instalaci kabeláže a k instalaci a obsluze přístroje IV. Digitální model zařízení Pointek CLS 200, jednotka připojená do sítě PROFIBUS:

• Provozní teploty a pokyny k instalaci kabeláže a k instalaci a obsluze přístroje

# **Analogové/digitální za**ř**ízení Pointek CLS 200**

**Poznámka:** Zařízení CLS 200 je určeno výlučně k účelům uvedeným v této příručce. Při použití k odlišným účelům může dojít k narušení bezpečnosti zařízení.

Pointek CLS 200 je přizpůsobivý kapacitní spínač vyznačující se vysokou odolností proti působení chemikálií;optimální k rozpoznávání rozhraní a hladin pevných látek, kapalin, kalů a pěny pro účely jednoduchého řízení čerpadla.

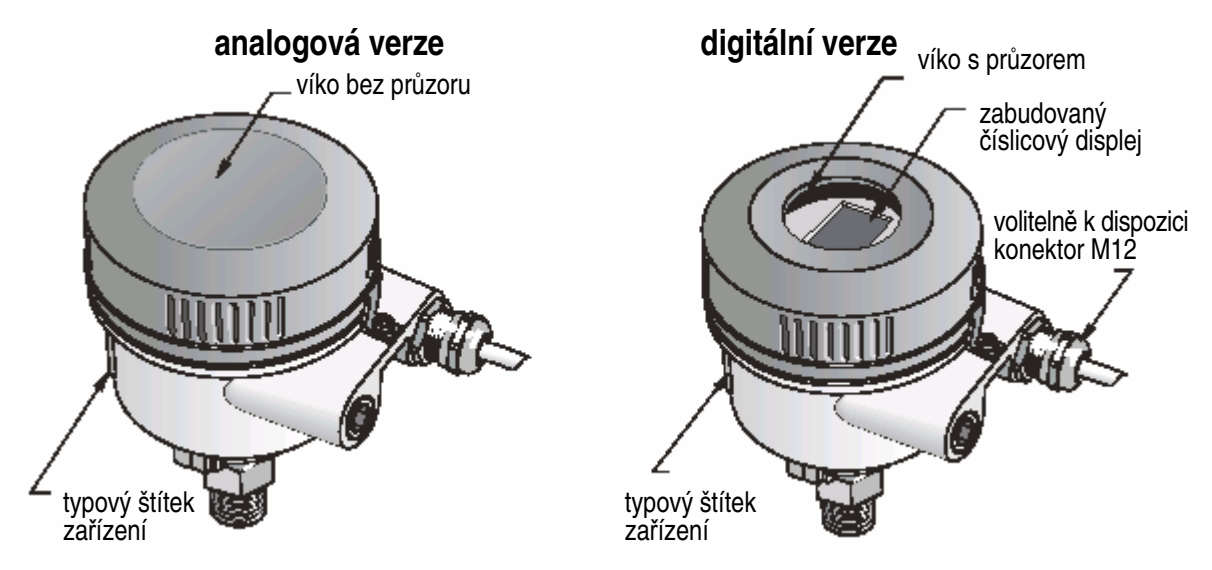

# **Atesty (ov**ěř**te podle údaj**ů **na typovém štítku za**ř**ízení)**

- CE, CSA NRTL/C, FM, ATEX, 3A
- Vlarem, WHG
- Lloyd's Register of Shipping, kategorie ENV1, ENV2 a ENV5

**Poznámka:** Použití schválených vodotěsných hrdel/průchodek je povinné pro typ 4/NEMA 4, typ 6/NEMA 6, IP68 (venkovní použití).

# **Provozní p**ř**ípojky**

Kompaktní (standardní) verze 3/4", 1" nebo 1 1/2" BSPT nebo NPT; 1 1/4" pouze NPT<br>Hygienická verze troitá spona 1", 1 1/2" a 2" 3A trojitá spona 1", 1 1/2" a 2" 3A Kabelová verze 3/4", 1" nebo 1 1/2" BSPT nebo NPT; 1 1/4" pouze NPT

### **Provozní podmínky**

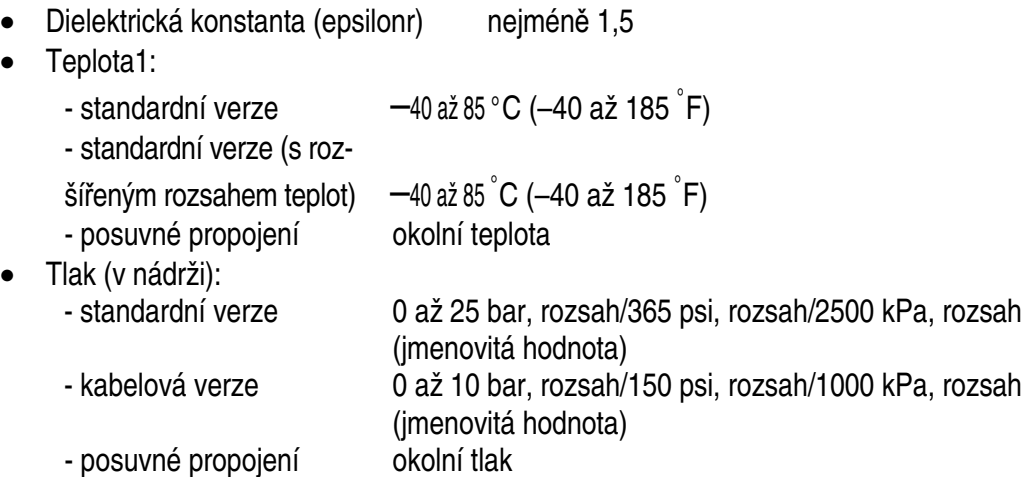

### **Instalace**

#### **Poznámky:**

- Instalaci smějí provádět pouze kvalifikované osoby, a to v souladu s platnými předpisy.
- Toto zařízení citlivě reaguje na elektrostatické výboje. Zajistěte řádné uzemnění.
- Pouzdro přístroje smí být otevíráno pouze za účelem provedení údržby, místní obsluhy či elektrické instalace.
- Před instalací přístroje ověřte, zda místo instalace splňuje požadovaná parametry uvedené na typovém štítku zařízení.

### **Montážní poloha**

#### **Poznámky:**

- Zajistěte, aby snímač byl od nejbližší hubice či stěny nádrže vzdálen nejméně 50 mm (2").
- Instalujete-li více zařízení vedle sebe, ponechte mezi nimi rozestupy nejméně 100 mm (4"). Zamezíte tak vzájemnému rušení (není-li k dispozici dostatek prostoru, instalujte je diagonálně).
- Proveďte: instalaci sluneční clony, jež bude vysílač ochraňovat před přímým slunečním svitem.
- Vyvarujte se: překročení uvedených mezí okolní teploty (údaje pro analogový model naleznete na straně 5, pro digitální model na straně 10).
- Vyvarujte se: instalaci zařízení Pointek CLS 300 na místa vystavená silným vibracím (pokud se tomu lze vyhnout).

 $1$ . U provozní přípojky.

čeština: Úvodní informace **eština: Úvodní informace**

#### **Pointek CLS 200 (standardní délka sondy): svrchní nebo bo**č**ní montáž**

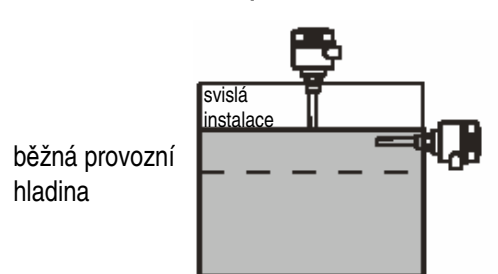

Výstraha vysoké hladiny

- běžná instalace svrchu nádrže nebo
- skrze stěnu nádrže ve výšce rozpoznávané hladiny

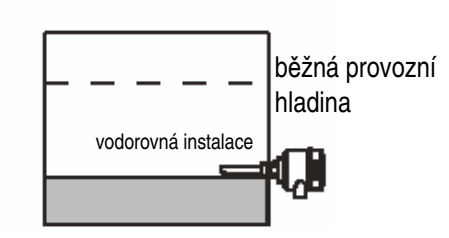

Výstraha nízké hladiny

• montáž skrze stěnu nádrže ve výšce rozpoznávané hladiny

#### **Pointek CLS 200, standardní verze s rozší**ř**eními: svrchní montáž**

• Je určena ke svrchní montáži pro účely výstrahy vysoké nebo nízké hladiny. Spusťte sondu svisle dolů tak, aby byla ve výšce požadované rozpoznávané hladiny.

#### **Provozní podmínky**

- Maximální povolený točivý moment vodorovně instalované tyče je 15 Nm.
- Udržujte zařízení mimo trasu padajícího materiálu, resp. ochraňujte sondu před padajícím materiálem.
- K instalaci nepoužívejte místa, kde dochází ke hromadění materiálu.
- Při instalaci zařízení vezměte v úvahu strukturu povrchu materiálu.
- Vyvarujte se překročení maximálního zatížení sondy a nádoby tahem.

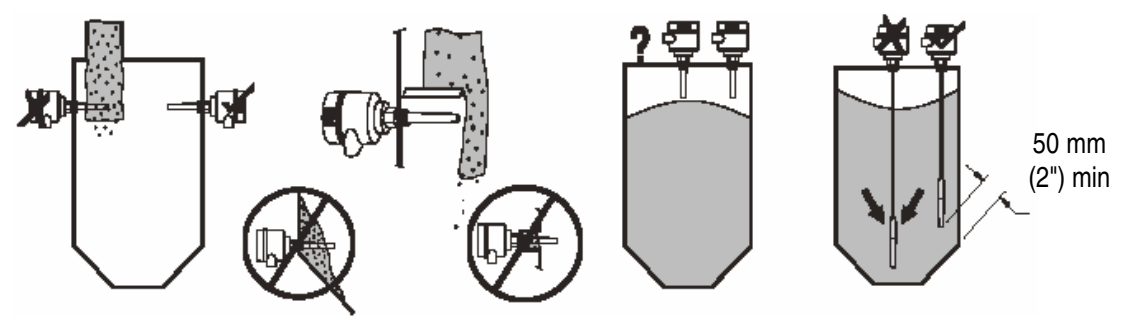

#### **Pokyny k montáži**

Zařízení Pointek CLS 200 je k dispozici se dvěma typy závitů: NPT nebo BSP1. Ověřte, zda se závit v montážní přírubě shoduje se závitem na zařízení a poté zařízení Pointek CLS 200 zašroubujte do montážní příruby a dotáhněte rukou.

### **Údržba**

Přístroj Pointek CLS 200 nevyžaduje žádnou údržbu ani čištění.

#### **Oprava za**ř**ízení a omezení odpov**ě**dnosti**

Podrobné pokyny jsou uvedeny na třetí straně obalu.

<sup>1.</sup> K dispozici je rovněž hygienická přípojka typu 3A.

# **Analogový model za**ř**ízení Pointek CLS 200**

## **Specifikace**

Kompletní seznam uvádí podrobná příručka. Informace o atestech uvádí typový štítek zařízení.

### **Provozní tlak/provozní teploty**

Viz Provozní podmínky na straně 3.

### **P**ř**íkon**

• Běžné účely a zabezpečení proti výbuchu: 12 až 250 V stř./ss. 2 VA/2 W max.

### **Okolní teplota**

- - běžné účely –40 až 85 °C (–40 až 185 °F)
- v ovzduších s výskytem nebezpečí výbuchu ověřte teplotní třídu uvedenou na typovém štítku

# **Kabeláž**

VÝSTRAHA: Veškeré externí vodiče musejí být opatřeny izolací vhodnou nejméně pro 250 V stř. **Poznámky:** 

- Podrobné pokyny k instalaci kabeláže naleznete v podrobném návodu k obsluze.
- · Používejte stíněnou kroucenou dvojlinku (tloušťka vodiče 20 AWG až 14 AWG (0,5 mm<sup>2</sup> až 2,0 mm<sup>2</sup>).
- Maximální pracovní napětí mezi sousedními reléovými kontakty je 250 V stř.
- Svorky reléových kontaktů jsou určeny k použití se zařízením, které jež neobsahuje žádnou přímo přístupnou součást setrvávající pod napětím a jehož kabeláž má izolaci vhodnou pro nejméně 250 V stř.
- 1. Uvolněte sponu víka a sejmutím víka získejte přístup ke konektorům a elektronice. (Schéma uvedené na následující stránce naleznete rovněž na dolní straně víka společně s příručkou spínací funkce.)
- 2. Odstraňte cca 70 mm (2,75") izolace z konce kabelu a prostrčte vodiče skrze průchodku.
- 3. Připojte vodiče ke svorkám (zde na polaritě nezáleží).
- 4. Uzemněte přístroj v souladu s platnými předpisy.
- 5. Dotáhněte průchodku tak, aby dobře těsnila.
- 6. Po úpravě nastavení instalujte víko zpět a zajistěte je sponou.

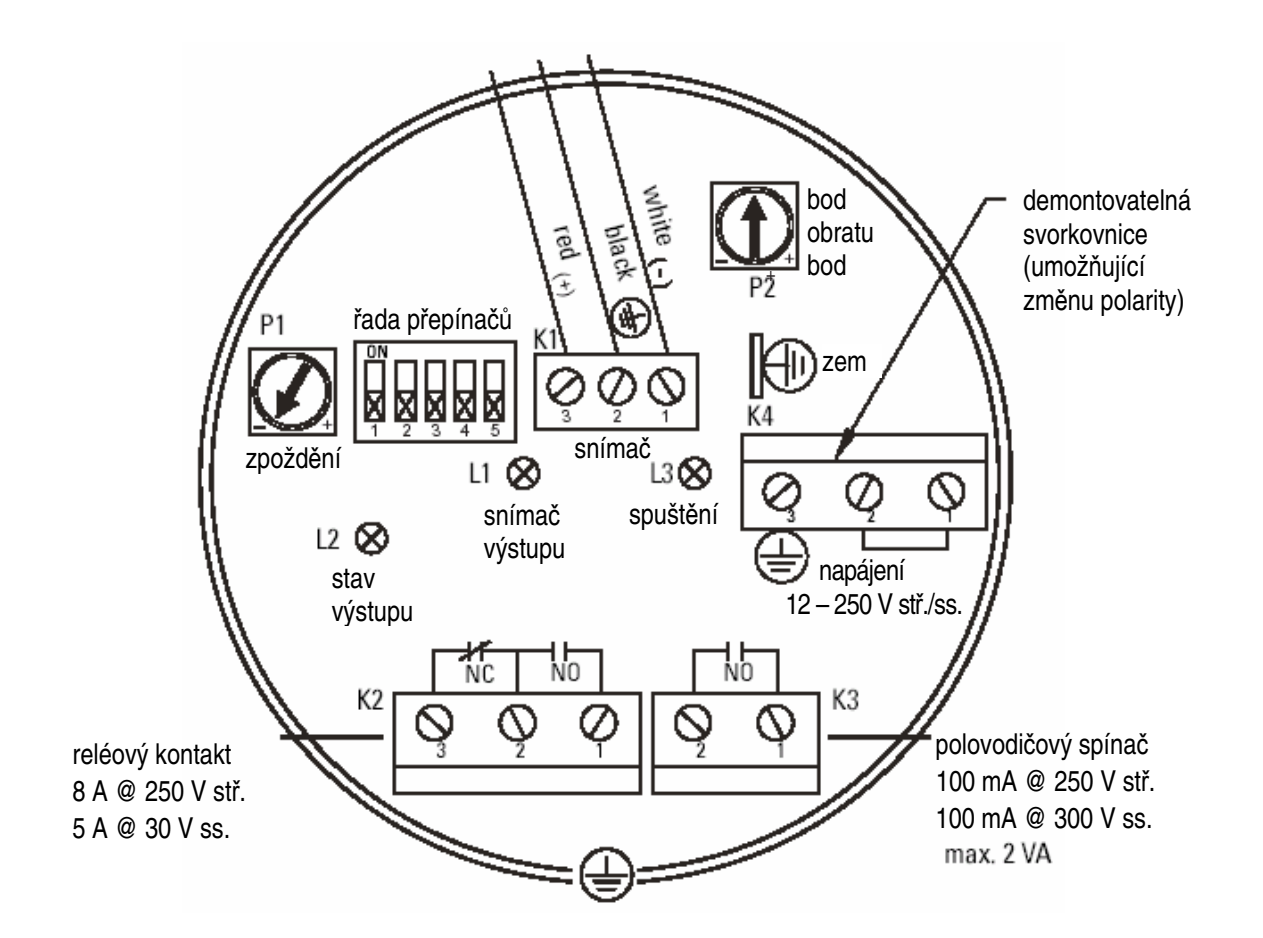

**Poznámka:** Nastavení spínače a potenciometru jsou uvedena pouze pro ilustraci.

### **P**ř**ipojení relé a p**ř**ipojení polovodi**č**ového spína**č**e**

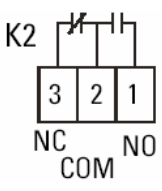

Relé je znázorněno v klidovém stavu.

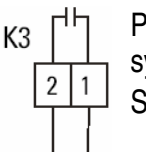

Polovodičový spínač zákaznického řídicího systému nebo provozního zařízení. Spínač je v klidovém stavu.

Specifikace kontaktu K2:

- $\bullet$  8 A při 250 V stř.
- 5 A při 30 V ss.
- Specifikace kontaktu K3:
	- 250 V stř., 100 mA max., nepolarizováno (max. 2 VA)
	- 300 V ss., 100 mA max., nepolarizováno (max. 2 VA)

#### **Ochranná dioda**

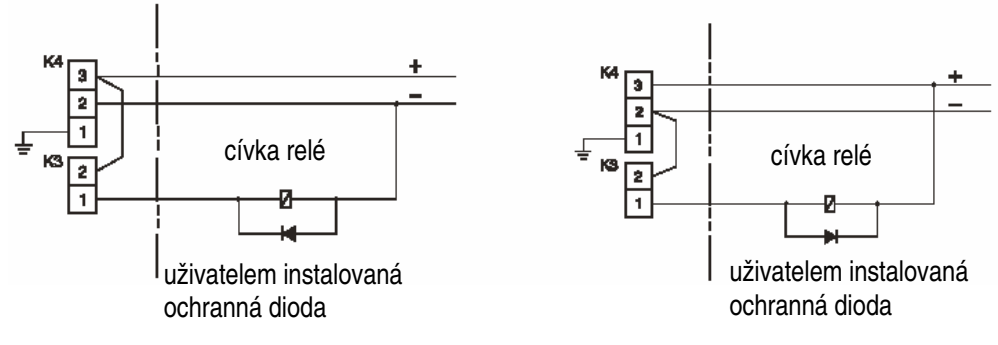

Speficikace spínače: 250 V stř., 100 mA max., 2 VA/2 W max. 300 V ss., 100 mA max., 2 VA/2 W max.

### **Obsluha Uživatelské rozhraní:**

Potenciometry **P1** a **P2** Řada přepínačů **S1** až **S5**

Kontrolky: **L1** až **L3**

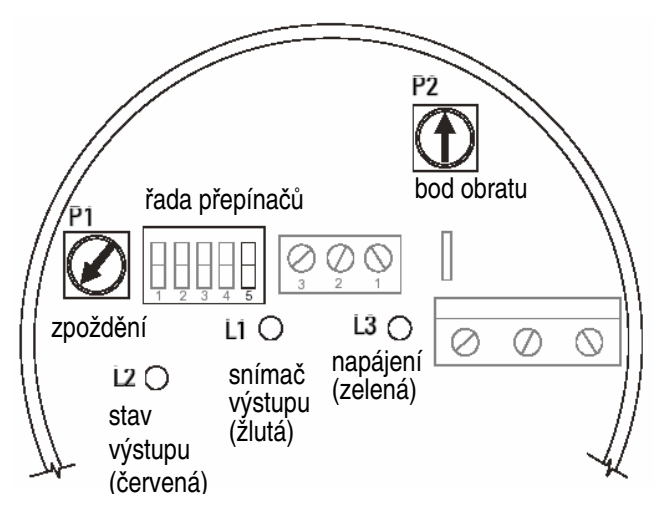

Pro podporu nastavení zpoždění výstrahy a bodu obratu s použitím potenciometrů P1 a P2 lze použít kontrolky L1, L2 a L3.

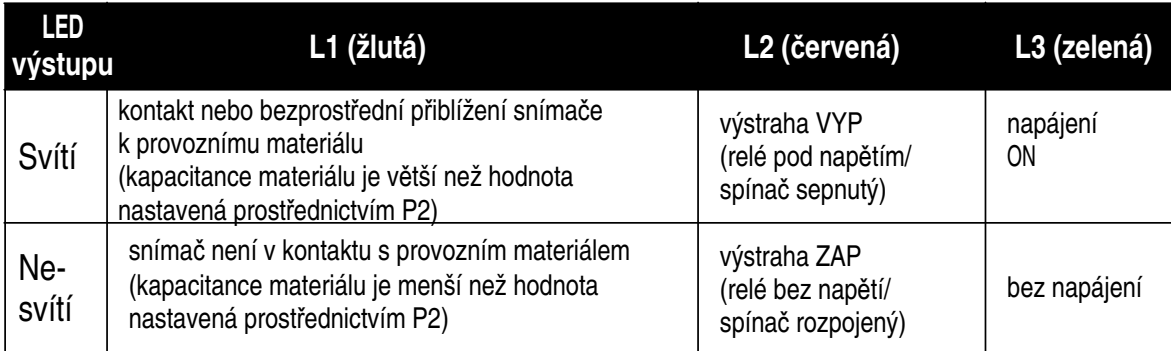

### **Výstražný výstup**

Funkce zabezpečení proti selhání řídí odezvu zařízení Pointek CLS 200 na závadu tím, že je přepne do bezpeného provozního režimu. (Další informace naleznete v podrobném návodu k obsluze.)

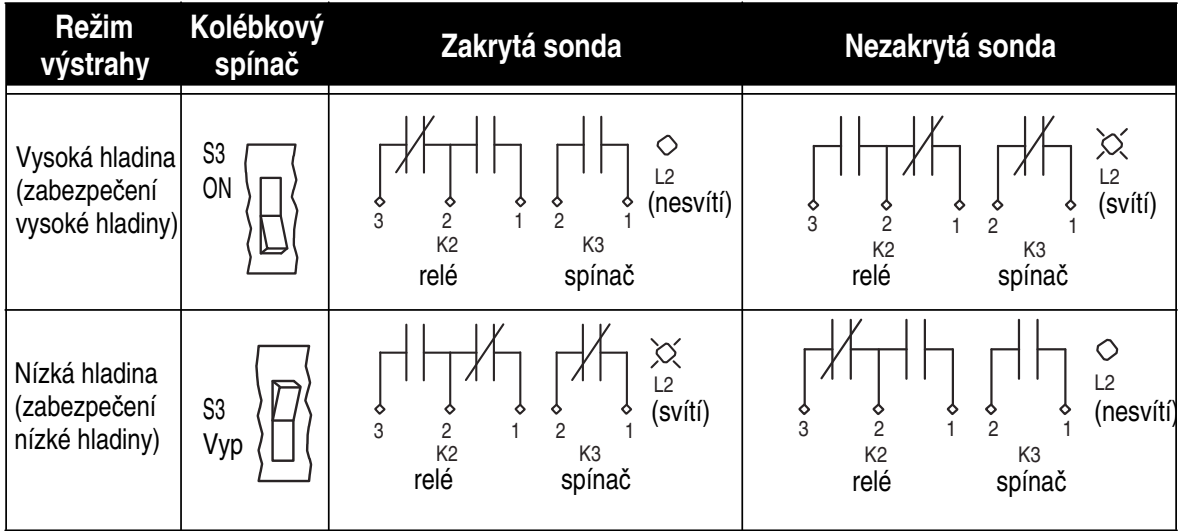

### Ř**ada p**ř**epína**čů

4 kolébkové přepínače (S1, S2, S3 a S5) řídicí nastavení výstražného výstupu.

Pátý kolébkový přepínač (S4) se používá pouze k testu nastavených zpoždění.

Je-li S3 v poloze ON, obrací funkci relé a dále zaměňuje funkci S1 a S2.

3  $\overline{2}$ 

zpoždění: aktivace výstrahy zpoždění: deaktivace výstrahy zabezpečení/výstraha nastavení testu zpoždění citlivost (vysoké nebo nízké zesílení)

Přepínače jsou vyobrazeny v poloze **VYP (rozpojeno).**

### **Nastavení zabezpe**č**ení/výstrahy<sup>1</sup> : S3**

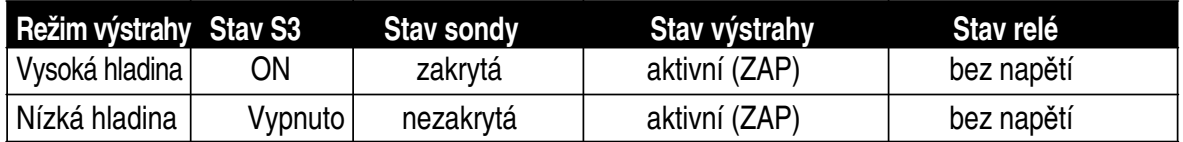

#### **Nastavení zpožd**ě**ní: S1 a S2**

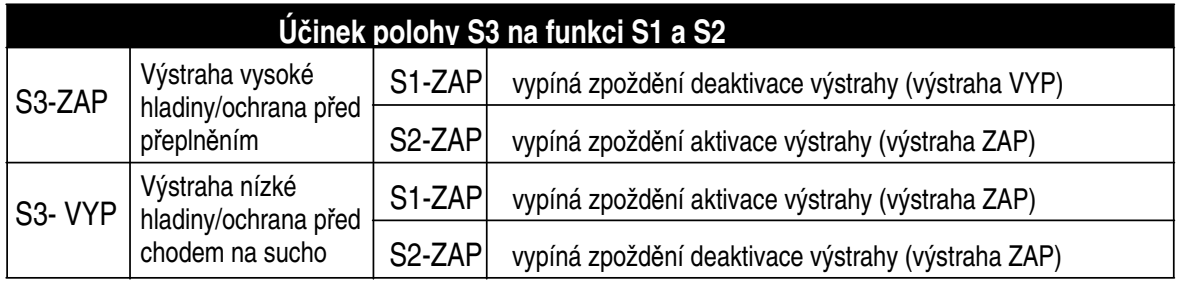

#### **Nastavení citlivosti (vysoká nebo nízká): S5**

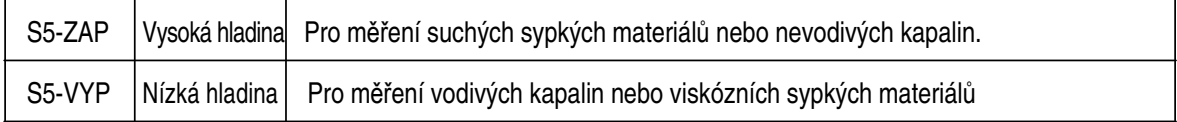

#### **Nastavení testu: S4 (invertuje signál).**

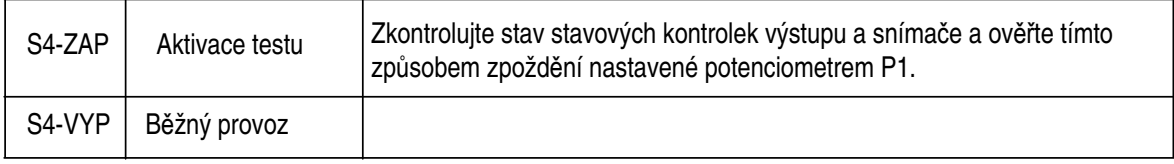

<sup>&</sup>lt;sup>1</sup> Údaje uvedené v této příručce předpokládají, že při selhání má být čerpadlo vypnuto. Pokud váš výrobní proces vyžaduje odlišný postup, proveďte vhodné zapojení.

### **Nastavení (výstraha nízké hladiny/bez zpožd**ě**ní: výchozí nastavení)**

**VÝSTRAHA: Nastavení musejí být zkontrolována a potvrzena za provozu p**ř**ed pokra**č**ováním v b**ě**žném v b**ě**žném provozu.** 

Počáteční nastavení lze provést před instalací zařízení. V takovém případě je však nezbytná kalibrace zařízení na nastavení citlivosti pro daný produkt.

- otočte P1 do mezní polohy proti směru hodinových ruček (žádné zpoždění)
- nastavte kolébkové přepínače S1, S2 a S5 do polohy ZAP; S3 a S4 do polohy VYP
- spusťte napájení zařízení: Zařízení Pointek CLS 200 je v provozu

#### **Nastavení prahové hodnoty**

**Poznámka:** Podrobnější pokyny uvádí podrobná příručka.

Zvolte účel, který nejvíce odpovídá požadovanému použití, a zajistěte příslušné podmínky nastavení a nastavení citlivosti (**S5**).

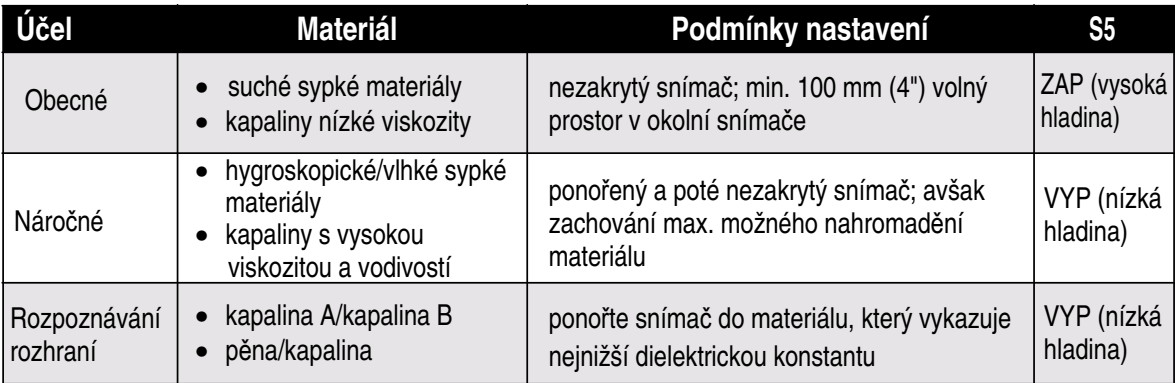

#### **Nastavení prahové hodnoty**

- 1. Otočte **P2** do mezní polohy proti směru hodinových ruček (minimum) a poté jej pomalu otáčejte zpět, dokud se nerozsvítí kontrolka snímače **L1** (žlutá).
- 2. Otáčejte **P2** zpět (proti směru hodinových ruček), dokud **L1** nezhasne.

#### **Nastavení délky zpožd**ě**ní**

- 1. Délku zpoždění nastavte otáčením **P1** po směru hodinových ruček.
- 2. Přepínač **S1** a/nebo **S2** posuňte do polohy VYP a aktivujte tak zpoždění aktivace/deaktivace výstrahy. Proveďte kontrolu zpoždění invertováním signálu s použitím S4.

Pokud je zapotřebí výstraha bez zpoždění, nastavením příslušného přepínače do polohy ZAP zpoždění deaktivujte.

# **Digitální model za**ř**ízení Pointek CLS 200**

### **Specifikace**

Kompletní seznam uvádí podrobná příručka. Informace o atestech uvádí typový štítek zařízení.

### **Provozní tlak/provozní teploty**

Viz Provozní podmínky na straně 3.

#### **P**ř**íkon**

Napětí sběrnice

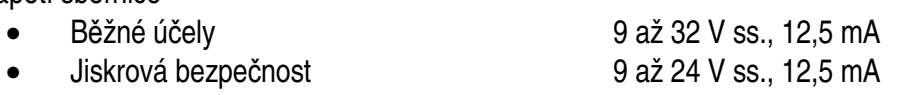

### **Okolní teplota**

- Běžné účely  $-40$  až 85 oC (– 40 až 185  $^{\circ}$ F)
- V ovzduších s výskytem nebezpečí výbuchu (viz teplotní třídy)
	- $-$  lokální displej  $-$  30 až 85 oC ( $-$  22 až 185  $^{\circ}$ F)
		- teplota uskladnění  $-40$  až  $85\,^{\circ}\text{C}$   $(-40$  až 185  $^{\circ}\text{F})$
- **Kabeláž: samostatná jednotka Elektrické p**ř**ipojení**

- **VÝSTRAHA:**
- **Veškeré externí vodi**č**e musejí být opat**ř**eny izolací vhodnou nejmén**ě **pro 250 V st**ř**.**
- **Respektujte specifikace zkušebního atestu platného v míst**ě **použití.**
- **Dodržujte platné zákony a vyhlášky, jež ur**č**ují podmínky pro elektrické instalace v prostorech s výskytem výbušného ovzduší.**
- **Zajist**ě**te, aby použitá napájecí p**ř**ípojka odpovídala údaj**ů**m uvedeným na typovém štítku za**ř**ízení a údaj**ů**m zkušebního atestu platného v míst**ě **použití.**
- **Protiprachová ochranná ví**č**ka v kabelových pr**ů**chodkách musejí být nahrazena vhodnými závitovými pr**ů**chodkami** č**i ucpávkami, které mají atest k použití s vysíla**č**i se zabezpe**č**ením proti výbuchu.**

#### **Poznámky:**

- Používejte stíněnou kroucenou dvojlinku (tloušťka vodiče AWG 20 až AWG 14 0,5 mm<sup>2</sup> až 2,0 mm<sup>2</sup> ). Je-li to proveditelné, zamezte umístění zařízení Pointeik CLS 200 do blízkosti rozsáhlejších elektrických instalací.
- Stínění kabelu uzemněte (například připojením k pouzdru prostřednictvím kovové závitové průchodky).

#### **P**ř**ipojení napájení ke svorkám (samostatná jednotka)**

- 1. Uvolněte sponu víka a odšroubujte víko<br>
číslicový displej pouzdra.
- 2. Odšroubujte a nadzdvihněte číslicový displej.
- 3. Odstraňte cca 70 mm (2,75") izolace z konce kabelu a provlékněte vodiče skrze průchodku1.
- 4. Připojte vodiče ke svorkám + a (označení "PA+" a "PA-"): na polaritě nezáleží. (Svorka je demontovatelná.)
- 5. Chcete-li použít výstražný výstup, připojte vodiče volitelného vstupu ke svorkám výstupu výstrahy: na polaritě nezáleží. (Svorka je demontovatelná.)
- 6. Uzemněte přístroj v souladu s platnými předpisy<sup>1</sup>.
- 7. Dotáhněte průchodku tak, aby dobře těsnila.
- 8. Instalujte číslicový displej.
- 9. K místnímu seřízení vysílače použijte klávesnici. (Viz Nastavení trojtlačítkovou klávesnicí na straně 12 a tabulku na straně 13). Po úpravě nastavení instalujte víko pouzdra zpět a zajistěte je sponou.

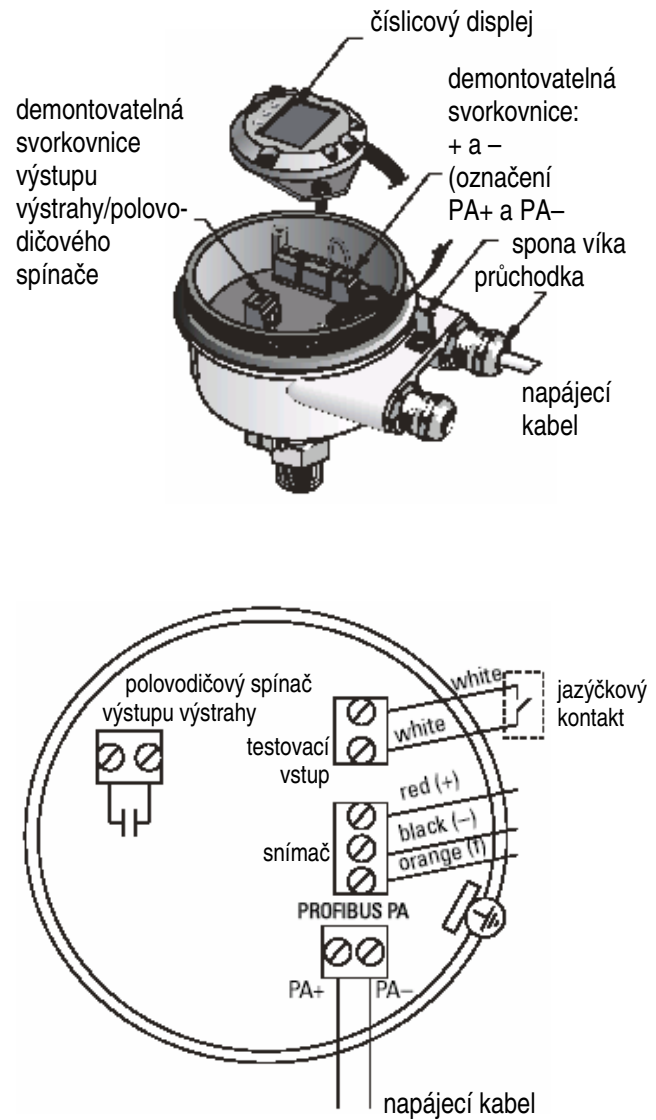

### **Obsluha**  Č**íslicový displej**

Zvolen v režimu 13: zobrazuje naměřenou hodnotu, logickou úroveň, číslo režimu nebo číselnou hodnotu zvoleného režimu, nebo teplotu elektroniky.

#### **Displej nam**ěř**ené hodnoty**

- výchozí režim při spuštění
- hodnota (počet<sup>2</sup>) při volbě snímače (2)

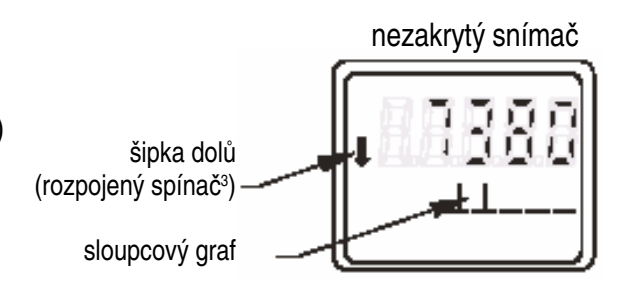

<sup>1.</sup> Pro sběrnici PROFIBUS PA se doporučuje uzemnění stínění na straně zařízení i na straně kabelu. V určitých případech má přednost uzemnění pouze na jediné straně (zamezení šíření zpětné vazby uzemněním).

<sup>2.</sup> Bezrozměrová hodnota vypočtená inverzí kmitočtu.

<sup>3.</sup> Funkce spínače (rozpojený/spojený) závisí na nastavení, jež se provádí v režimu 24.

• hodnota, je-li zvolen parametr OUT bloku diskrétní vstupní funkce (0)

symbol komunikační aktivity

> šipka nahoru (spojený spínač 1 )

zakrytý snímač

an an ba du

#### **Sloupcový graf**

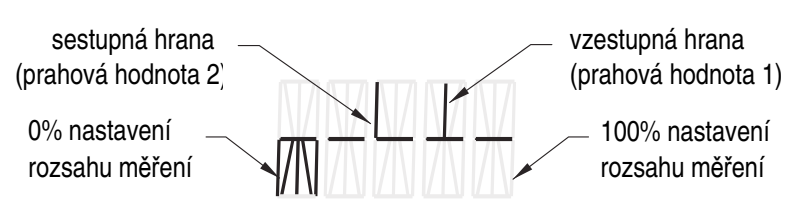

- představuje míru zakrytí snímače
- zobrazuje se, pokud je v režimu 13 vybrána jedna z těchto tří voleb: parametr OUT bloku diskrétní vstupní funkce; primární hodnota bloku vysílače; diskrétní hodnota snímače bloku vysílače

### **Nastavení s použitím trojtla**č**ítkové klávesnice**

#### **VÝSTRAHA: Nastavení musejí být zkontrolována a potvrzena za provozu p**ř**ed pokra**č**ováním v b**ě**žném v b**ě**žném provozu.**

#### **Poznámky:**

- Informace o provozních režimech uvádí tabulka na následující straně.
- Zajistěte deaktivaci hardwarové ochrany proti zápisu (režim 10, strana 13).

Počáteční nastavení lze provést před instalací zařízení. V takovém případě je však nezbytná kalibrace zařízení na nastavení citlivosti pro daný produkt.

- Blikající číslice vyznačuje polohu kurzoru.
- Zvolte režim stisknutím tlačítka **M**. Přidržte tlačítko **M** a tlačítkem se šipkou nahoru listujte zpět.
- Ke zvýšení nebo snížení hodnoty použijte tlačítko se šipkou nahoru nebo dolů.
- K přesunu kurzoru vpravo použijte tlačítko se šipkou dolů.
- Po úpravě číslice nejnižšího řádu stisknutím tlačítka se šipkou dolů uložte hodnotu.
- Provedenou volbu (nikoli číselnou hodnotu) zadáte stisknutím tlačítka **M**.

### **Test sníma**č**e magnetem**

Přiložte přiložený magnet na pouzdro do testovací oblasti. Po uplynutí cca 10 sekund se zobrazí pohyblivý text SENSOR TEST SUCCESSFUL (úspěšný test snímače) nebo SENSOR TEST FAILED (neúspěšný test snímače).

### **Displej chybových hlášení**

Podrobnosti naleznete v podrobné příručce.

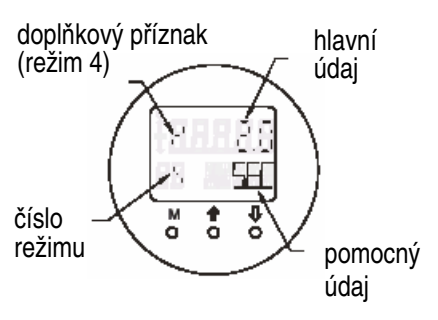

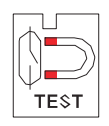

<sup>&</sup>lt;sup>1.</sup> Funkce spínače (rozpojený/spojený) závisí na nastavení, jež se provádí v režimu 24.

#### **P**ř**íru**č**ka: úkony obsluhy prost**ř**ednictvím klávesnice**

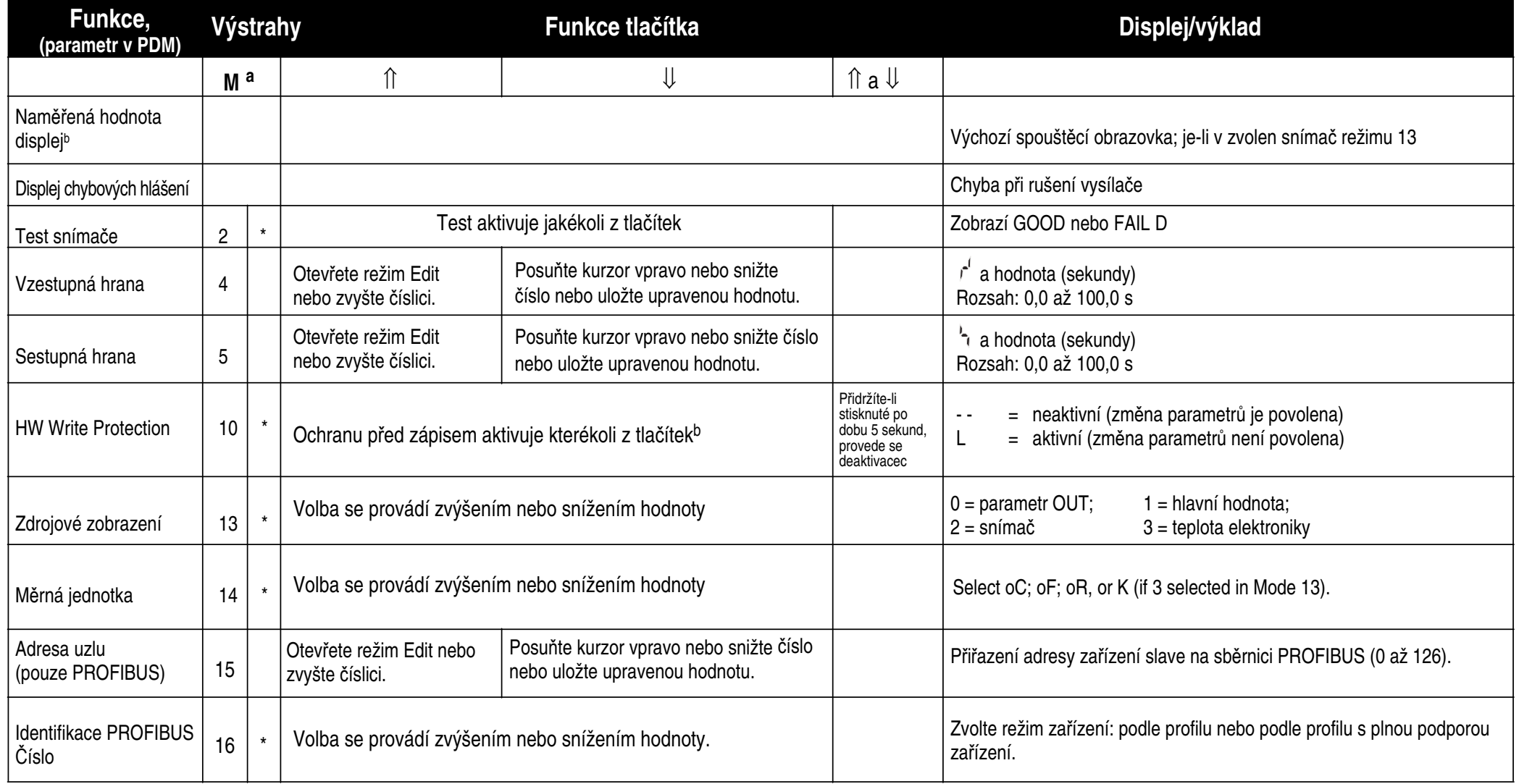

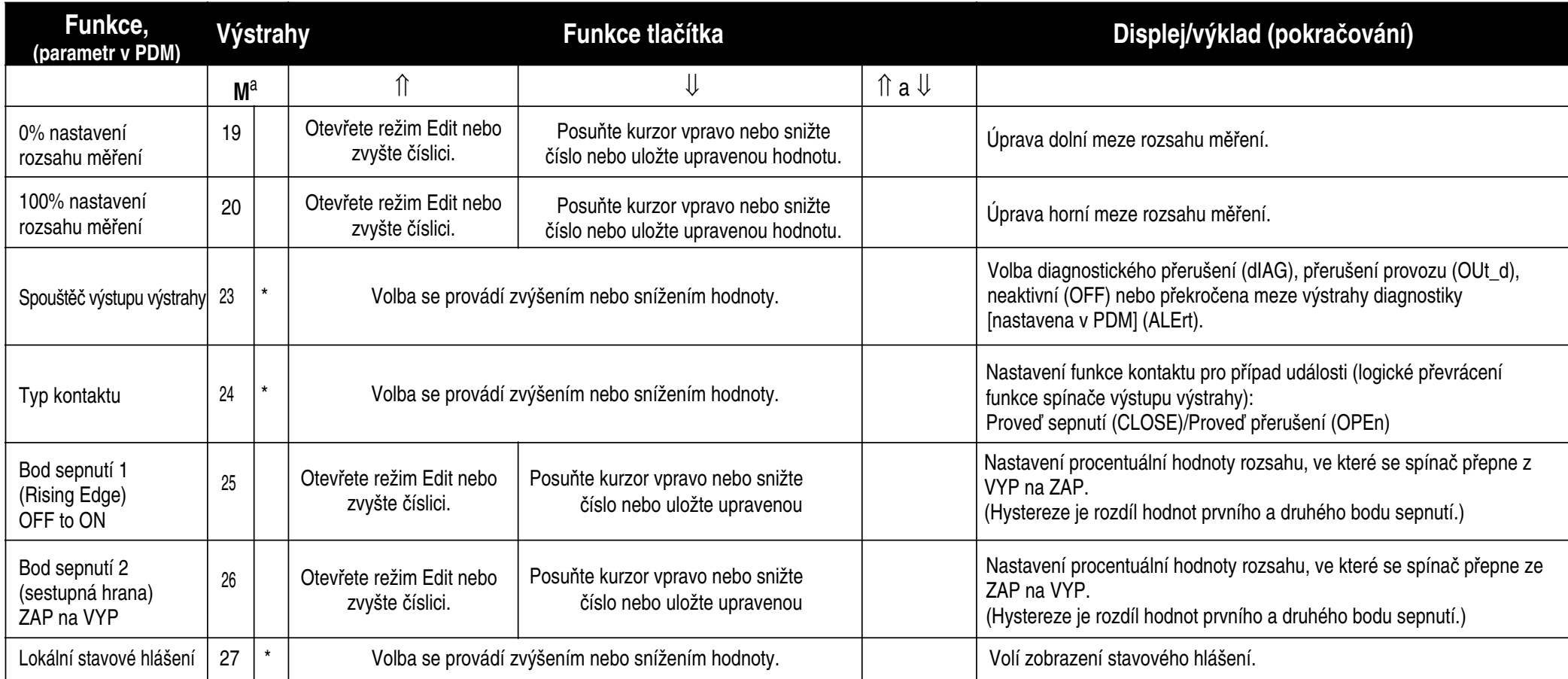

a. Stisknutím tlačítka <sup>IJ</sup> uložíte číselné hodnoty, stisknutím tlačítka **M** uložíte volbu (označenou hvězdičkou\*).<br>b. Le-li aktivní hardwarová ochrana proti zápisu, zobrazuje se v poli ukazatele režimu L"

<sup>b.</sup> Je-li aktivní hardwarová ochrana proti zápisu, zobrazuje se v poli ukazatele režimu "L".<br><sup>c.</sup> Pokud se "<mark>L</mark>" nebo "**LA**" zobrazuje po deaktivaci hardwarové ochrany proti zápisu, je přímá obsluha zablokována prostředni prostřednictvím PDM.

# **Digitální model za**ř**ízení Pointek CLS 200, jednotka p**ř**ipojená do sít**ě **PROFIBUS**

## **Specifikace**

Viz stranu 10.

# **Kabeláž: p**ř**ipojení k síti PROFIBUS PA**

**VÝSTRAHA: Musejí být spln**ě**ny požadavky uvedené na stran**ě **10 pod nadpisem VÝSTRAHY.** 

#### **Poznámky:**

- Kabel PA veďte odděleně od napájecího kabelu s napětím vyšším než 60 V stř.
- Je-li to proveditelné, zamezte umístění zařízení Pointeik CLS 200 do blízkosti rozsáhlejších elektrických instalací.
- Stínění kabelu uzemněte (například připojením k pouzdru prostřednictvím kovové závitové průchodky).

### **P**ř**ipojení PROFIBUS PA ke svorkám**

Kabel sběrnice PROFIBUS připojte ke svorkám podle pokynů uvedených na straně 11.

#### **P**ř**ipojení PROFIBUS PA konektorem M12**

Je-li v pouzdru přístroje Pointek CLS 200 instalován konektor M12, musí být pro připojení sběrnice k PROFIBUS PA kabel opatřen zásuvkou M12 (samice).

Pro sběrnici PROFIBUS PA se doporučuje uzemnění stínění na straně zařízení i na straně kabelu. V určitých případech (např. při instalaci do katodově chráněných nádrží) má přednost uzemnění pouze na jediné straně (zamezení šíření zpětné vazby uzemněním).

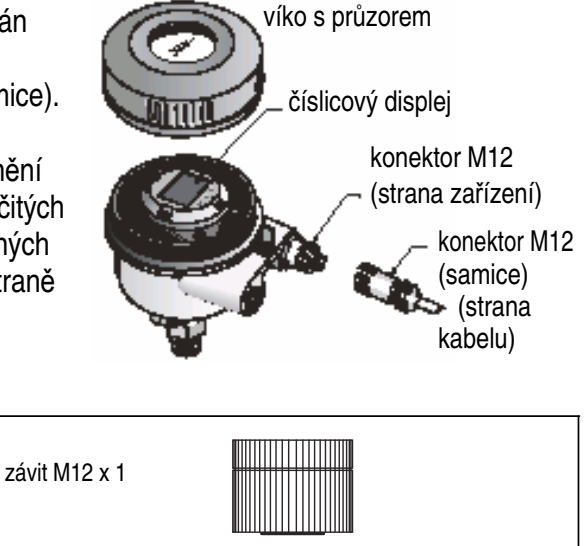

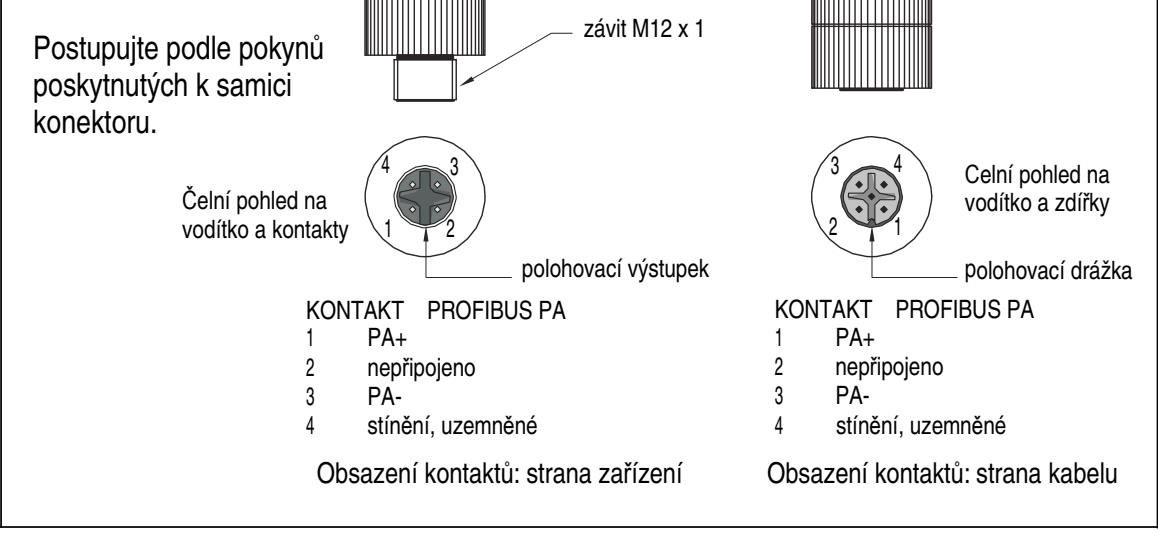

### **Komunikace prost**ř**ednictvím PROFIBUS PA: Pointek CLS 200 digitální model**

#### **Poznámky:**

- Následující pokyny předpokládají, že uživatel je obeznámen se sběrnicí PROFIBUS PA.
- Podrobnější pokyny uvádí podrobná příručka.

Pointek CLS 200 je zařízením PA třídy B, verze 3.0. Podporuje cyklickou výměnu dat třídy 1 Master a standard třídy 2 pro necyklickou komunikaci.

Ke konfiguraci zařízení Pointek CLS 200 vám doporučujeme zařízení SIMATIC Process Device Manager (PDM) dodávané společností Siemens. (Další informace viz > www.fielddevices.com: > Products and Solutions > Products and Systems > Process Device Manager.)

### **Popis za**ř**ízení**

Chcete-li používat zařízení PDM v kombinaci se sběrnicí PROFIBUS PA, potřebujete Popis zařízení Pointek CLS 200. Použijte navigaci **> Device Catalog >** 

**Sensors/Level/Capacitive/Siemens Milltronics** nebo navštivte stránku produktu Pointek CLS 200 na adrese www.siemens.com/milltronics a klepněte na odkaz Downloads. Po stažení souboru s popisem zařízení musíte provést instalaci zařízení (DeviceInstall).

### **Konfigurace**

Ke konfiguraci zařízení Master PROFIBUS třídy 1 (například PLC) potřebujete soubor GSD: SIEM80E9.GSD. Lze jej stáhnout ze stránky produktu Pointek CLS 200 na adrese: www.siemens.com/milltronics v sekci Downloads.

### **Nastavení adresy PROFIBUS**

Výrobce nastavuje výchozí adresu PROFIBUS 126. Adresu lze vynulovat přímo v zařízení s použitím režimu 15 (viz stranu 13) nebo vzdáleně prostřednictvím sběrnice parametrizačním nástrojem, např. SIMATIC PDM nebo HW-Konfig.

Má-li být použita cyklická datová komunikace standardu Master třídy 1, lze adresu měnit pouze prostřednictvím sběrnice.

**Poznámka:** Sběrnice PROFIBUS PA MUSÍ být na obou koncích kabelu opatřena vhodným zakončovacími odpory. Příslušné pokyny naleznete v Pravidlech používání a instalace PROFIBUS PA (objednávací číslo 2.092), k dispozici prostřednictvím www.profibus.com.

# **P**ř**enos uživatelských dat prost**ř**ednictvím PROFIBUS PA**

Uživatelská data jsou obsahem parametru OUT bloku diskrétní vstupní funkce a skládají se z logické úrovně a ze stavových bajtů.

#### **Logická úrove**ň

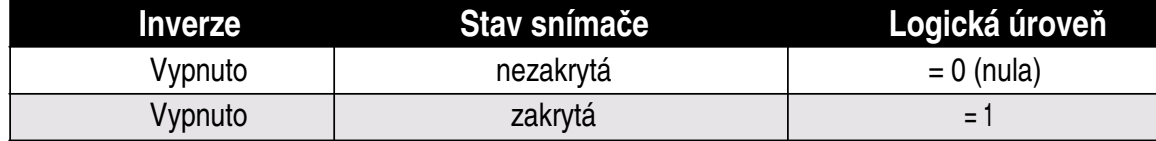

#### **Stav**

- Použitelnost naměřené hodnoty v uživatelském programu
- Stav zařízení (zabudovaná/externí diagnostika)
- Doplňkové informace o provozu (provozní výstrahy)

Prostudujte tabulky se seznamy kódů stavového bajtu uvedené v podrobné příručce.

### **Konfigurace uživatelských dat**

#### **Poznámky:**

- Pro konfiguraci STEP 7 použijte HW-Konfig.
- Pro konfiguraci STEP 5 použijte COM\_PROFIBUS.

Blok diskrétní vstupní funkce poskytuje obsah parametru OUT.

#### **Diagnostika**

Zařízení Pointek CLS 200 je schopné aktivně poskytovat informace o svém stavu. Seznam hlášení diagnostiky naleznete v podrobné příručce.

### **Vzdálená obsluha prost**ř**ednictvím PROFIBUS PA**

K použití sběrnice PROFIBUS PA potřebujete konfigurační program pro osobní počítač: doporučujeme vám program SIMATIC PDM. Návod k programu lze stáhnout ze stránky produktu na adrese www.siemens.com/milltronics.

Rovněž věnujte pozornost přiloženým pokynům k obsluze a informacím nápovědy dostupné online.

#### **Funkce**

Zobrazením nabídky zařízení (na obrazovce vlevo nahoře) získáte přístup k těmto funkcím: načtení dat do zařízení/stažení dat ze zařízení, nastavení adresy, vynulování zařízení master, zablokování zápisu, test snímače (prostřednictvím PROFIBUS PA) a simulace.

#### **Zm**ě**na nastavení parametr**ů

- Spusťte SIMATIC PDM, připojte Pointek CLS 200 a proveďte načtení dat ze zařízení.
- Upravte hodnoty v poli parametrů (pravá strana obrazovky).
- Po provedení úprav zobrazte nabídku Device (zařízení), přeneste data do zařízení a poté uložte nastavení parametrů off-line.
- Účinek provedeného úkonu ověříte zobrazením nabídky View Display.

# **Rychlé nastavení**

#### **VÝSTRAHA: Nastavení musejí být zkontrolována a potvrzena za provozu p**ř**ed pokra**č**ováním v b**ě**žném v b**ě**žném provozu.**

**Poznámka:** Po nastavení hodnot přeneste data do zařízení a poté ověřte účinek zobrazením nabídky View – Display.

Počáteční nastavení lze provést před instalací zařízení. V takovém případě je však nezbytná kalibrace zařízení na nastavení citlivosti pro daný produkt.

### **Se**ř**ízení nulové hodnoty rozsahu m**ěř**ení**

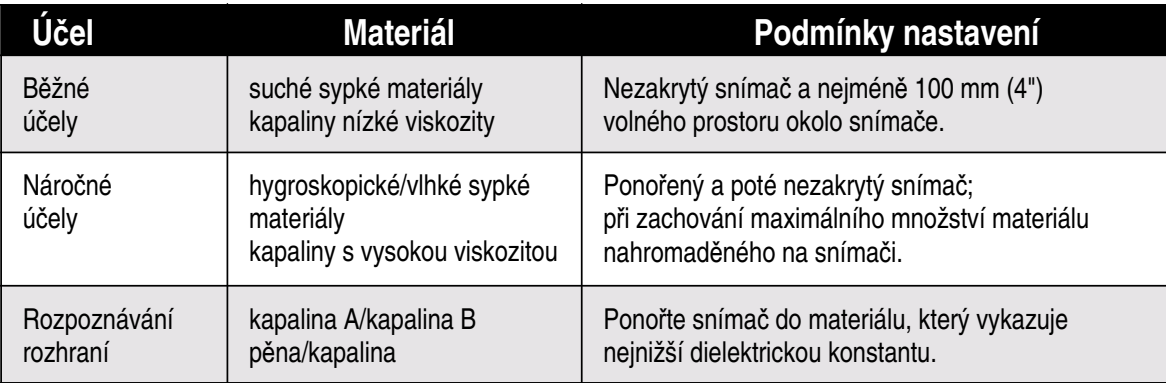

- 1. Zobrazte nabídku View Display a zvolte kartu Transducer Block (blok vysílače): Discrete Input (Part 1). Poznamenejte si hodnotu snímače (číslice).
- 2. Zadejte hodnotu snímače do pole parametrů: > Input > Transducer Block: Discrete Input > Range of Application> 0%.

### **Se**ř**ízení nulové hodnoty rozsahu m**ěř**ení**

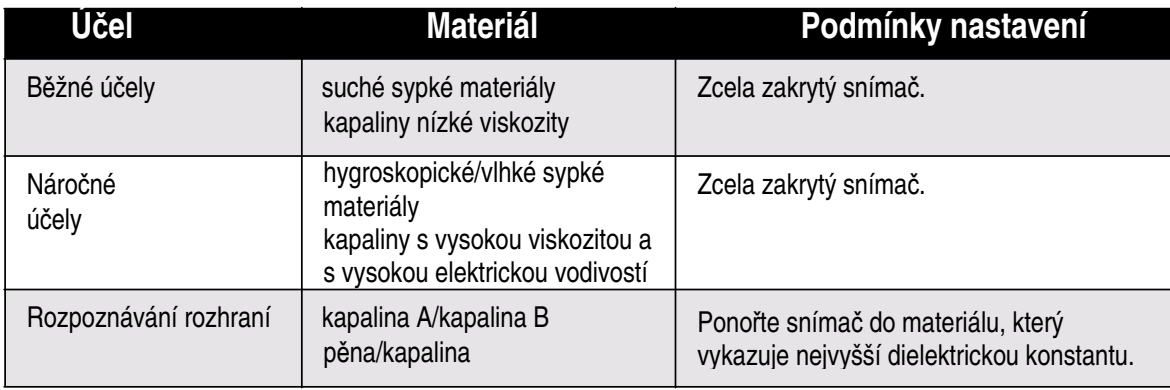

- 1. Zobrazte nabídku View Display a zvolte kartu Transducer Block (blok vysílače): Discrete Input (Part 1). Poznamenejte si hodnotu snímače (číslice).
- 2. Zadejte hodnotu snímače do pole parametrů: > Input > Transducer Block: Discrete Input > Range of Application> 100%.

#### **Nastavení hodnoty sepnutí**

- 1. Definujte rozsah měření (viz výše).
- 2. Zobrazte nabídku View Display a zvolte kartu Transducer Block (blok vysílače): Discrete Input (Part 1). Zobrazuje se momentální hodnota snímače, diskrétní hodnota snímače a momentální platnáhodnota sepnutí a hystereze.
- 3. Použijte nabídku Input > Transducer Block: Discrete Input > Switch behavior.
	- Upravte hodnotu sepnutí 1 (výchozí 75%).
	- Upravte hodnotu sepnutí 2 (výchozí 25%) a nastavte tak hysterezi.

#### **Zpožd**ě**ní**

- Parametr Rise Time (trvání vzestupné hrany signálu) určuje zpoždění vysoké úrovně signálu po zakrytí snímače, je-li nastavena hlavní hodnota (Primary Value).
- Parametr Fall Time (trvání sestupné hrany signálu) určuje zpoždění nízké úrovně signálu po odkrytí snímače, je-li vynulována hlavní hodnota (Primary Value).

Časovače zpoždění poskytují nastavení v rozsahu od 0,0 do 100,0 sekund.

- Použijte nabídku Input > Transducer Block: Discrete Input > Delay > Rise Time (Off to On) a nastavte hodnotu v rozmezí od 0 di 100 sekund.
- Zobrazte nabídku Fall Time (On to Off) a nastavte hodnotu v rozmezí od 0 do 100 sekund.

**Poznámka:** Pokud se stav snímače změní před uplynutím zpoždění, dojde k obnovení výchozí hodnoty časovače a k jeho opětovnému spuštění.

#### **Inverze**

Nastavíte-li parametr Inversion Output hodnotou "On", dojde k logickému obrácení významu stavu hladiny.

• Použijte nabídku Output > Function Block: Discrete Input > Inversion Output > Off nebo On

#### **Režim zabezpe**č**ení**

Použijte nabídku Output > Function Block: Discrete Input > Fail Safe Mode > Fail Safe Mode a vyberte některou z těchto tří voleb:

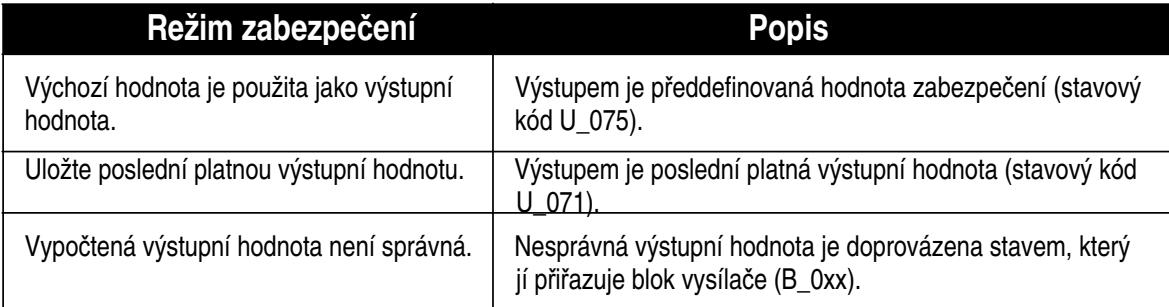

#### **Obnovení výchozího nastavení**

Zobrazte nabídku Device - Master Reset a vyberte jednu z těchto tří voleb:

#### **Factory Reset (restart/studený start)**

Obnoví se výchozí stav zařízení. Pro většinu parametrů se obnoví hodnoty nastavené výrobcem.

#### **Warm start (nové spušt**ě**ní)**

Odpojí a poté restartuje zařízení Pointek CLS 200. Dojde k přerušení a následnému obnovení komunikace. Tuto funkci použijete například po změně adresy PROFIBUS.

#### **Obnovení výchozí adresy PROFIBUS 126**

Podrobnosti naleznete v podrobné příručce.

#### **Lokální displej a obsluha**

1. Zobrazte nabídku Local Display and Operation > Local Operation:

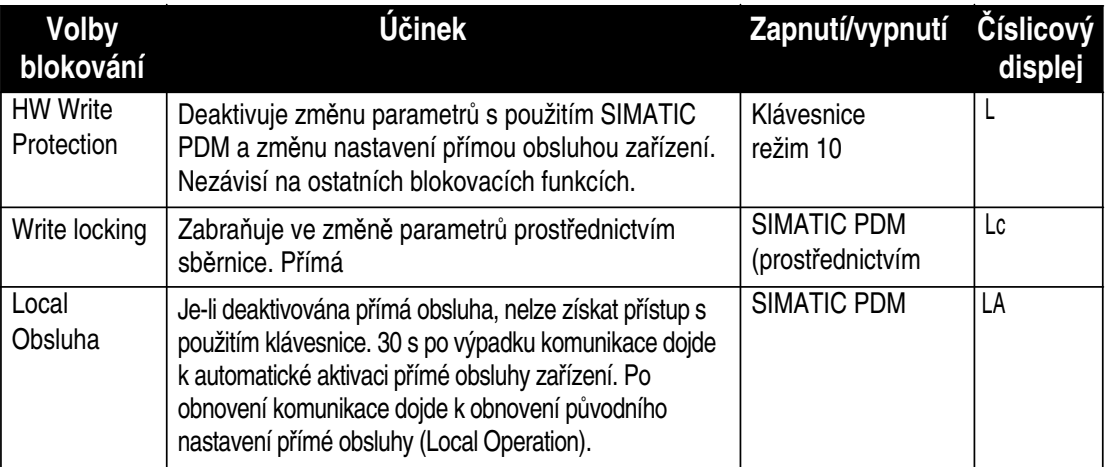

#### Blokovací funkce lze kombinovat:

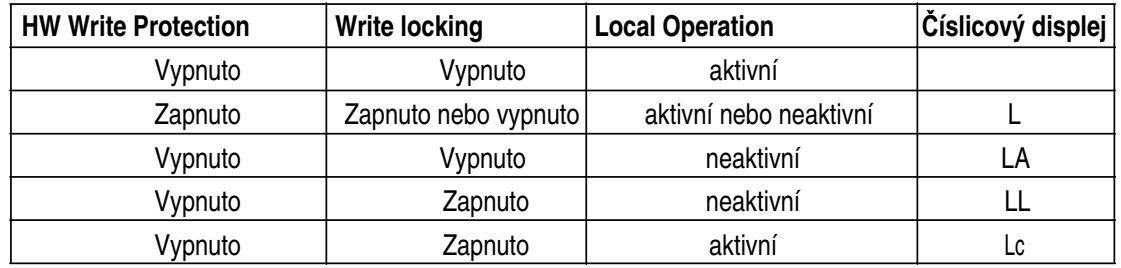

- 2. Zobrazte nabídku Local Display and Operation > Display source: zvolte Output Value, Primary Value, Sensor Value nebo Electronics Temperature.
- 3. Zobrazte nabídku Local Display and Operation > Local Status Text: vyberte jazyk nebo číselnou volbu.

#### **Test sníma**č**e**

Zobrazte nabídku Device, nalezněte a aktivujte test snímače prostřednictvím PDM a sledujte výsledky: (úspěšný nebo neúspěšný test).

#### **Chybová hlášení a odkazy: PROFIBUS PA**

**Poznámka:** Další informace naleznete v Pravidlech používání a instalace PROFIBUS PA (objednávací číslo 2.092), k dispozici prostřednictvím www.profibus.com.